(1) Visit http://transport.uk.gov.in and Click on "Mock Test for Learner License"

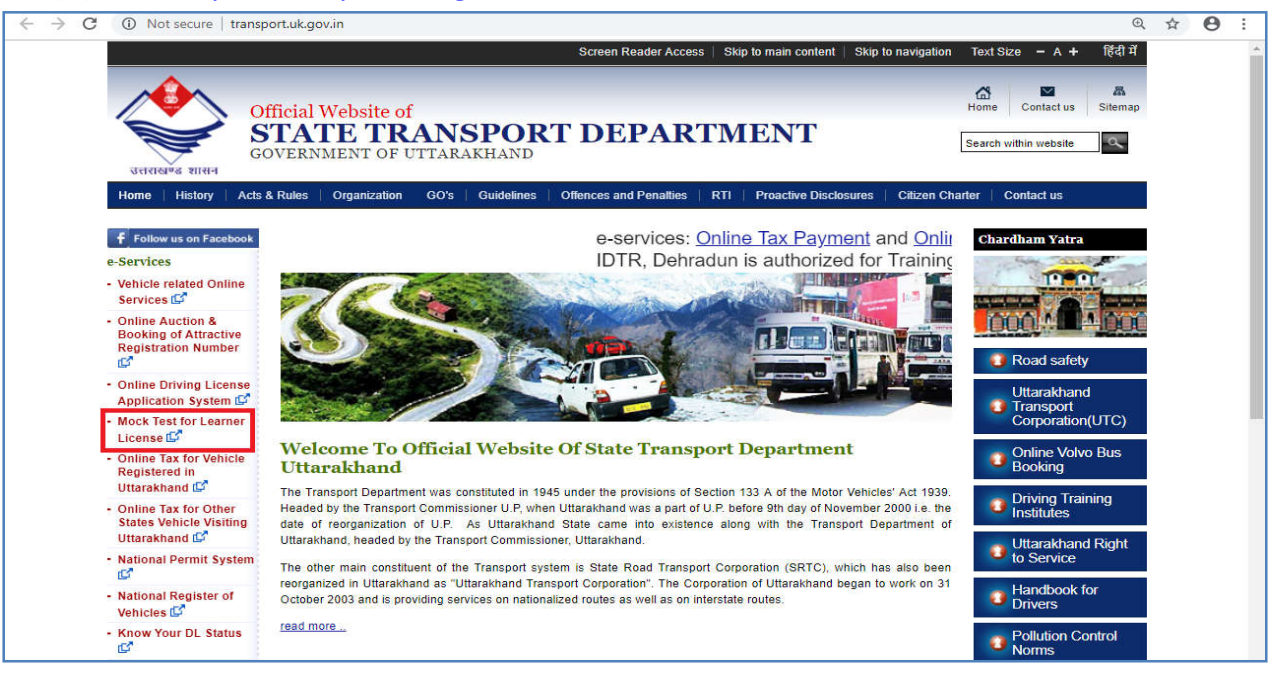

## (2)On Sarathi Portal, Select "Uttarakhand" as state

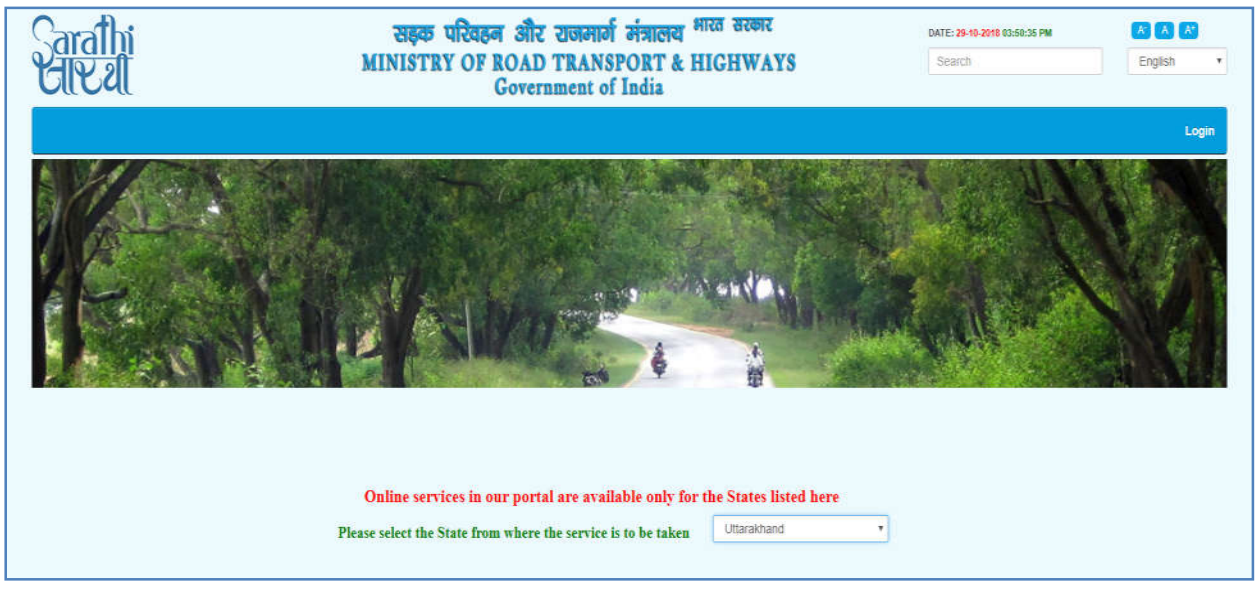

## (3) Click on LLTES (STALL)

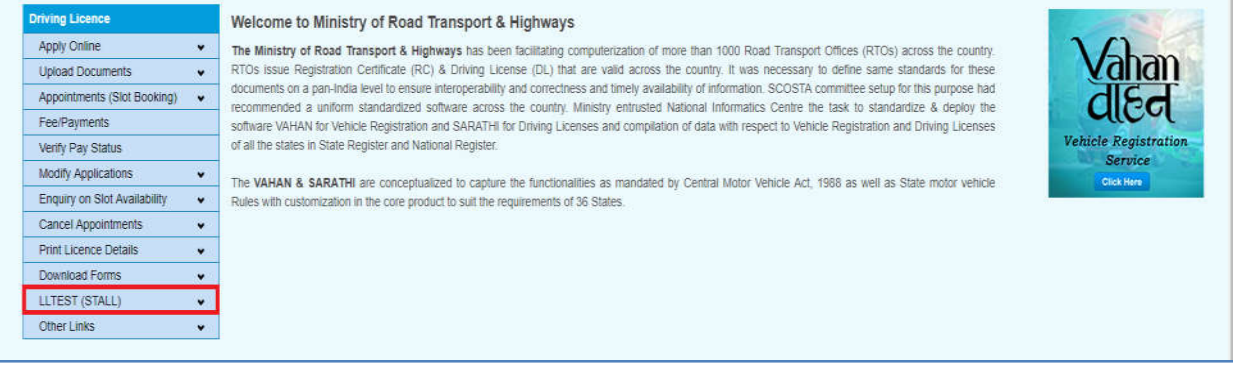

(4) Select Mock Test for LL

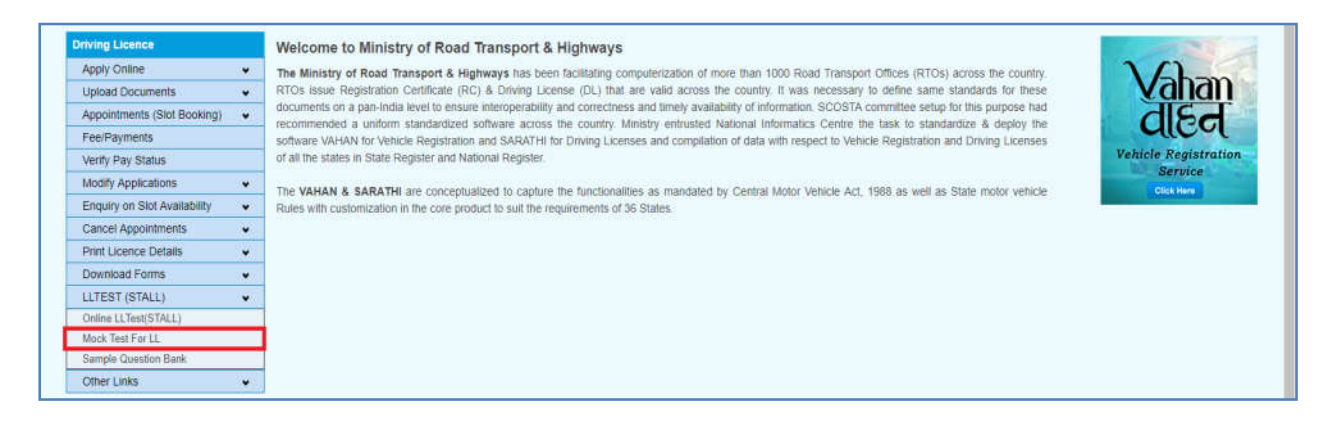

## (5) Read Instructions before applying for the test

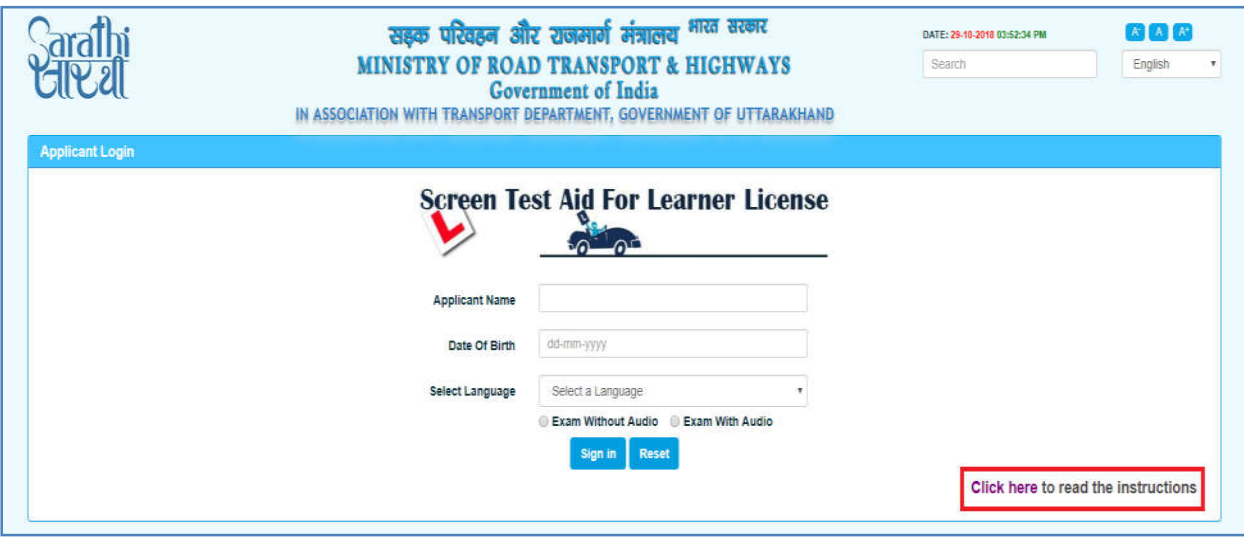

(6) Enter your Application no., Date of birth, select language and Exam with or without audio option and click on sign in to participate in the test.

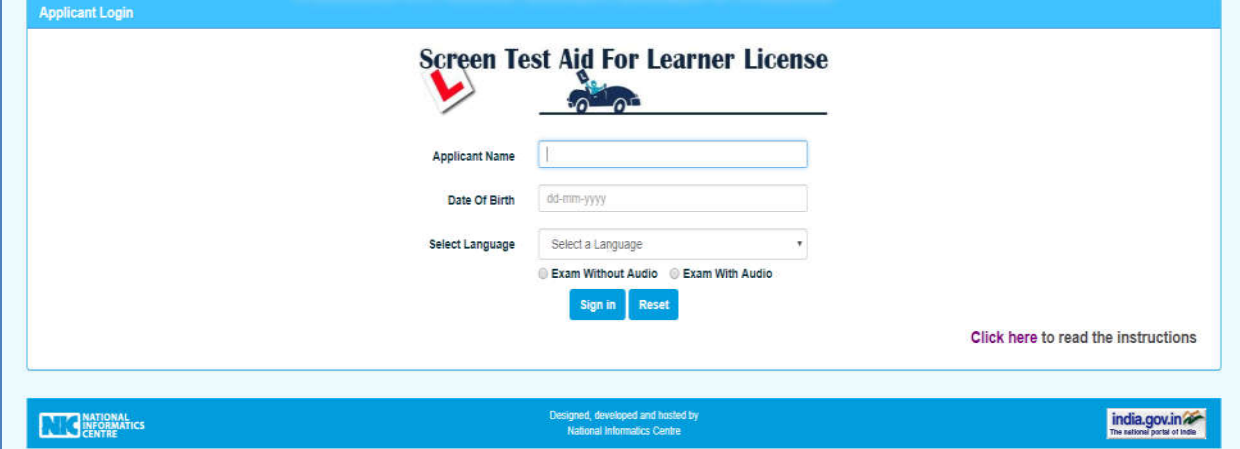